<span id="page-0-0"></span>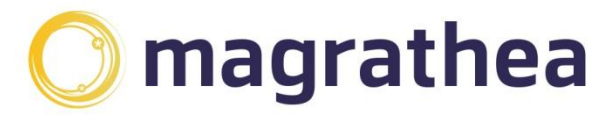

Magrathea Telecommunications Limited, 5 Commerce Park, Brunel Road, Theale, Berkshire RG7 4AB

0345 004 0040 info@magrathea-telecom.co.uk

# **REST API**

**v 1.2.9 26 Apr 2023**

**User Guide**

# Contents

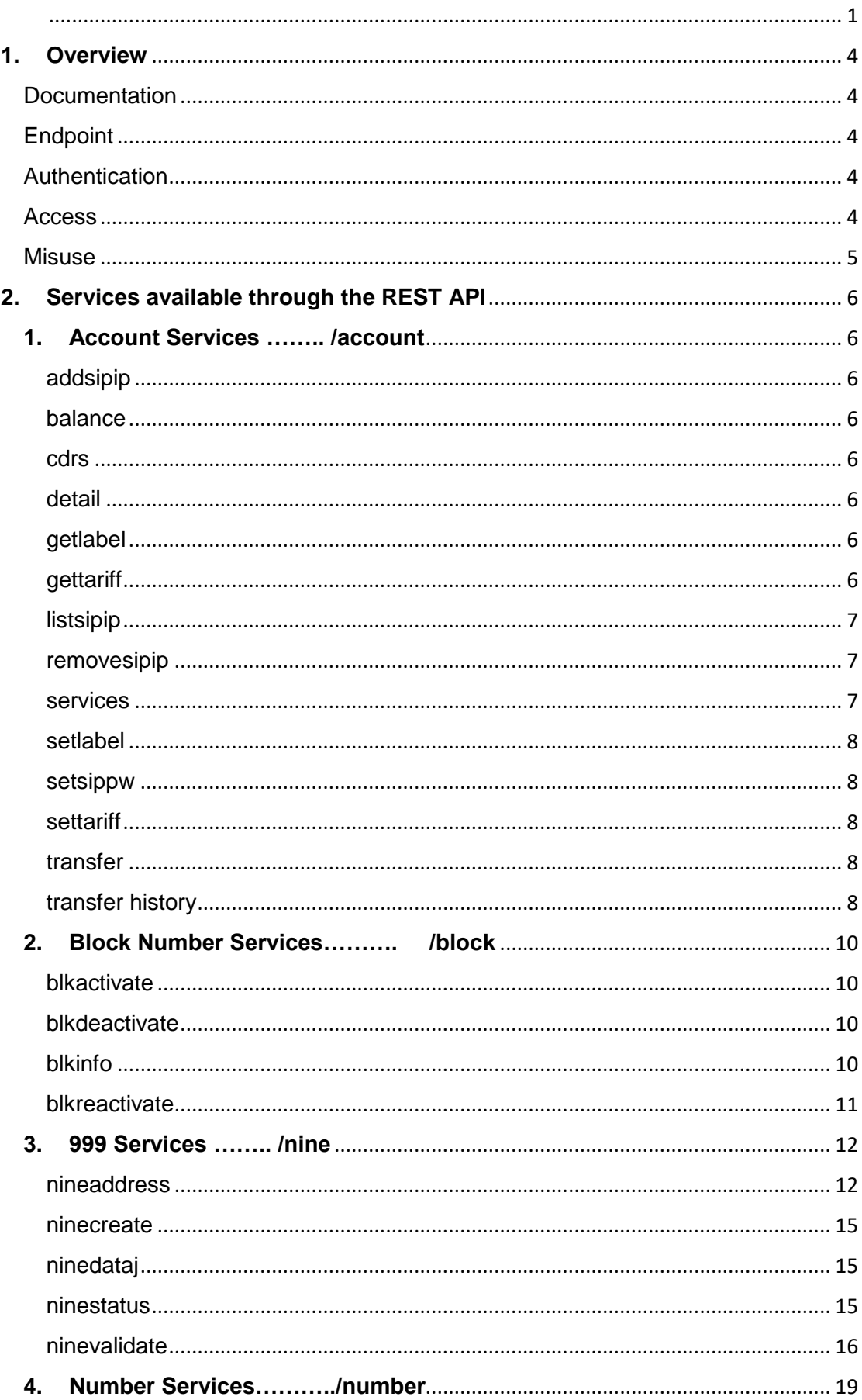

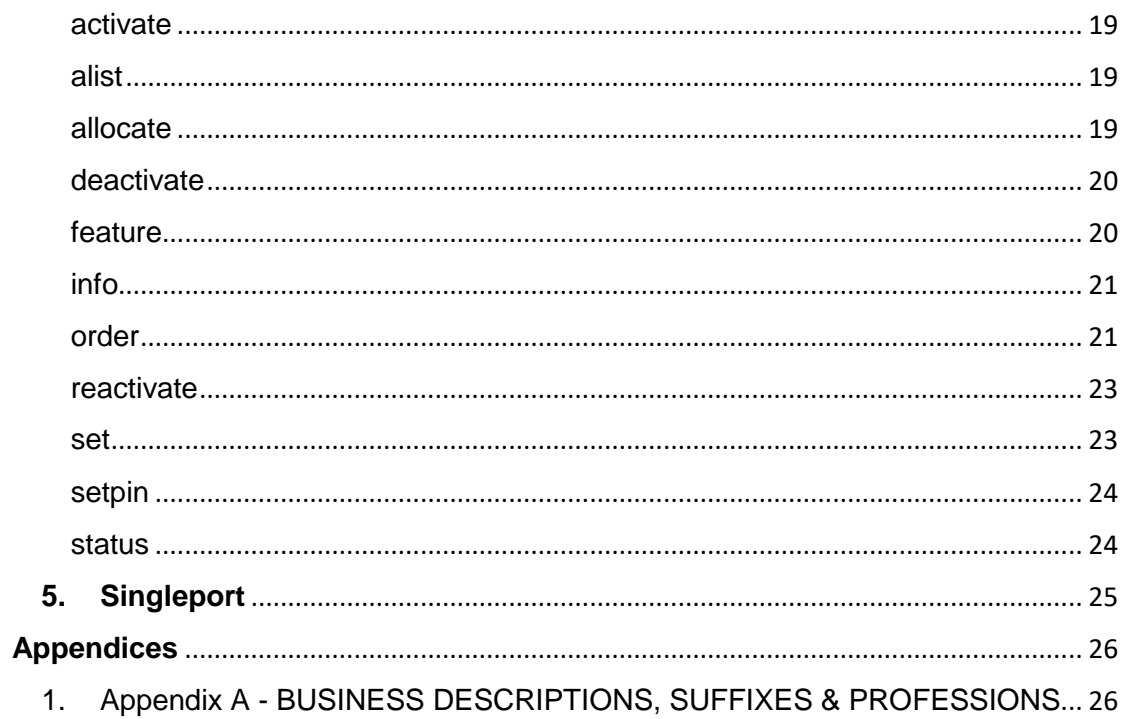

# <span id="page-3-0"></span>**1. Overview**

*Magrathea* has always provided an API which enabled customers to control their numbering products via a TCP/IP API.

All of that functionality is now also available via a REST API that enables the creation of custom interfaces focusing on the operations customers most require. Transmitted data is sent and returned in JSON format. Empty returns will be simple HTTPS response codes.

# <span id="page-3-1"></span>**Documentation**

Resource documentation is available here:

# https://restapi.magrathea.net:8443/docs/

<span id="page-3-2"></span>**Endpoint** 

<https://restapi.magrathea.net:8443/v1/>

# <span id="page-3-3"></span>**Authentication**

The REST API client requires a valid username and password, presented with Basic HTTPS authentication.

# Supported HTTP Methods

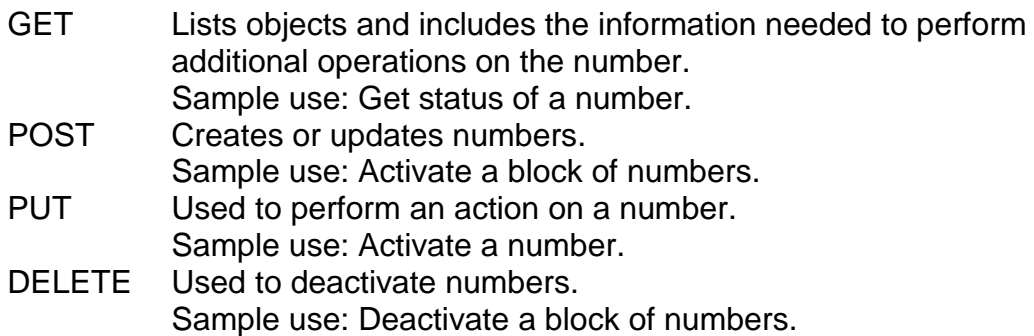

Parameters and Responses are listed in the abovementioned base HTML interface document.

#### <span id="page-3-4"></span>Access

Users will need a main account and one or more of the following permissions, depending on what they will be doing:

CPORTAL, ACCMGMT, CP999, FTRANSFER, INVOICES, NTSAPIUSER, PORTING, SIPAUTH

# <span id="page-4-0"></span>Misuse

- 1. Misuse of a large number of requests or test credentials is not allowed
- 2. Do not try to guess user credentials

# <span id="page-5-0"></span>**2. Services available through the REST API**

The name and parameters of each call are listed here: https://restapi.magrathea.net:8443/docs/

# <span id="page-5-1"></span>**1. Account Services …….. /account**

Functionality to access account details, perform transfers, and check user services.

# <span id="page-5-2"></span>*addsipip*

Add a SIP IP address to the account.

## <span id="page-5-3"></span>*balance*

Outputs the balance and promo funds of an account.

#### <span id="page-5-4"></span>*cdrs*

Outputs details of the last few calls of the account.

# <span id="page-5-5"></span>*detail*

Outputs various details held for the account.

You can only *view* and check this information, you cannot **change** it. If incorrect, you need to email [support@magrathea-telecom.co.uk.](mailto:support@magrathea-telecom.co.uk)

# <span id="page-5-6"></span>*getlabel*

Returns the *label* for an account, if there is one.

### <span id="page-5-7"></span>*gettariff*

Returns the tariff *band* and tariff *restriction* for the account in question.

# **Band**:

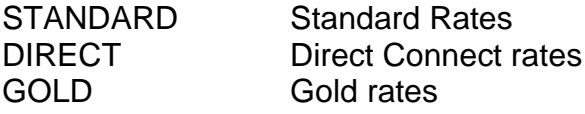

VoIP TIER C Mid-range VoIP TIER D Best

# **Restriction**:

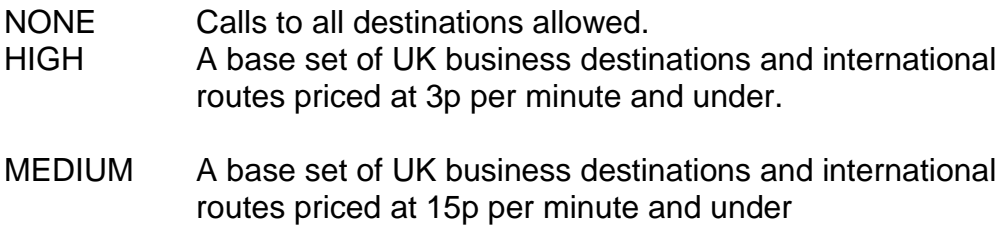

# <span id="page-6-0"></span>*listsipip*

Lists all the SIP IP addresses for the account

# <span id="page-6-1"></span>*removesipip*

Removes a SIP IP address from the account

# <span id="page-6-2"></span>*services*

Lists the services available to the client

Response Fields:

- CPORTAL Gives user permission to access the portal.
- FTRANSFER Allows user to transfer funds, and set Restricted Tariff options on your accounts.
- MACCOUNT Your master account.
- ACCOUNT Your other (sub-) accounts, if any.
- INVOICES For future functionality.

## <span id="page-7-0"></span>*setlabel*

Sets a *label* for an account. The purpose of this is to help clients remember which account is which.

```
Passed as a Body parameter:
{
    "label": "Gold account"
}
```
# <span id="page-7-1"></span>*setsippw*

Sets the SIP password for the account.

This presupposes a SIP Reg User has already been set up via Support. This cannot be done via the RESTAPI.

#### <span id="page-7-2"></span>*settariff*

Sets the tariff *restriction* for the account in question. It is not possible to change the account's tariff *band* by this means; for that you will need to contact Support.

Standard VoIP accounts have tariffs that allow calls to all destinations at all times. In addition we offer some Restricted Tariffs, which can be set by clients to exclude calls above various rates. You might for example prefer an unrestricted tariff during the week, but a restricted one at the weekend when most fraud occurs.

Bands and restrictions as described in **gettariff** above..

```
Passed as a Body parameter:
{
    "restriction" : "MEDIUM"
}
```
## <span id="page-7-3"></span>*transfer*

Transfers funds (but not promo funds) between the user's accounts.

For this request to transfer funds successfully, you must have the FTRANSFER service set to '1' for user/password, and the account transferred *from* requires a minimum of £50..

#### <span id="page-7-4"></span>*transfer history*

Shows fund transfers on one or more of the user's accounts.

Needs FTRANSFER service set to '1'.

# **Examples**

(These are all body parameters).

```
1. Transfers on account 111638 from 4 weeks back.
   {
       "accounts": "111638",
       "fromweeksago": "4"
   } 
2. Transfers on accounts 111638 and 111390
  from 8 to 4 weeks ago.
   {
       "accounts": "111638,1113490",
       "fromweeksago": "8",
       "toweeksago": "4"
   }
3. Transfers on account 111390 
  from 2021-04-04 till now.
   {
       "accounts": "111390",
       "fromdate": "2021-04-04"
   }
4. Transfers on accounts 111390 and 111638
  from 2020-12-15 till 2021-05-12.
   {
       "accounts": "111390,111638",
       "fromdate": "2021-04-04",
       "todate": "2021-05-12"
   }
```
# <span id="page-9-0"></span>**2. Block Number Services………. /block**

These requests operate on *blocks* of numbers.

The allocation and deallocation of contiguous blocks of numbers through the REST API is performed by single operations. You cannot use the standard requests *activate/deactivate/reactivate* on a number within a block – requests *blkactivate, blkdeactivat*e or *blkreactivate* must be done on the block as a whole.

**Note** that this means that any given block is to be treated as an entire DDI range, and each block should therefore only be allocated to a single end-user.

You should not sub-allocate parts of blocks which were allocated using the *blkactivate* request to multiple users.

Requests to *deactivate* part of a block are not supported and any portability requests on part of a block will be refused.

However, all *other* requests are usable on these numbers; so once *allocated/activated* you are able to use the other requests to manage the numbers; for example, use *set* request to set the targets and query the status using *status* request.

# <span id="page-9-1"></span>*blkactivate*

Searches the specified number range and attempts to allocate a block of numbers of the requested size to your account. Once the numbers have been allocated using this request, they are ready to be *set*. Note that because blocks of numbers may be spread throughout our allocated ranges, the block returned may not match a very specific request.

The response to this command is the standard REST API success code of 200, with the first and last numbers in the block returned.

## <span id="page-9-2"></span>*blkdeactivate*

Deactivates and returns a block of numbers to the pool. You need to pass in the first number of the block.

# <span id="page-9-3"></span>*blkinfo*

Determines if a given number is part of a block. If it is, the first number and size of the block are returned.

# <span id="page-10-0"></span>*blkreactivate*

Reactivates a previously *deactivated* block, subject to no numbers in the block having been reallocated to other clients since then.

# <span id="page-11-0"></span>**3. 999 Services …….. /nine**

Access to the emergency services in the UK is handled initially by an Emergency Handling Authority who answer the phone call, confirm address details, and then pass the call to the appropriate local emergency services operator.

In order that name and address details are available, data must be submitted in advance to the EHA for each phone number that may make 999 calls. The primary concern is that ALL data submitted should be valid as the purpose of the information is to speed up handling of 999 calls and the despatch of the relevant emergency services.

#### **Response Codes and Status**

You can generally expect a 200 OK Status with a successful command. Note that for nine commands, 400 is an informational response.

# <span id="page-11-1"></span>*nineaddress*

Allows the setting of 999 address information.

The number must already have been allocated/activated and set as a 999 number using the request *ninecreate.*

Where restrictions on the values apply, they have been listed with each particular parameter. The Max Size cannot be altered; if you need to abbreviate it, take care to ensure it still provides meaningful information for the emergency services.

Note that the submission and validation criteria applied by the EHA are extremely strict, and often records that fail any automated checking, are then validated manually.

You should supply as many of the fields as possible to give the best possible chance of the emergency services locating the caller.

This information is used to validate that the address the caller gives is the same as the data held, especially in the event that they get a 'silent call'.

**Note**: using cURL, embedded spaces should be coded as "%20". Eg, if the description for THOROUGHFARE is "123 Smith Street", the cURL command should be coded like this:

curl -X PUT -u "username:password"

```
"https://restapi.magrathea.net:8443/v1/nine/nineaddress/0
11812345678/THOROUGHFARE/123%20Smith%20Street"
```
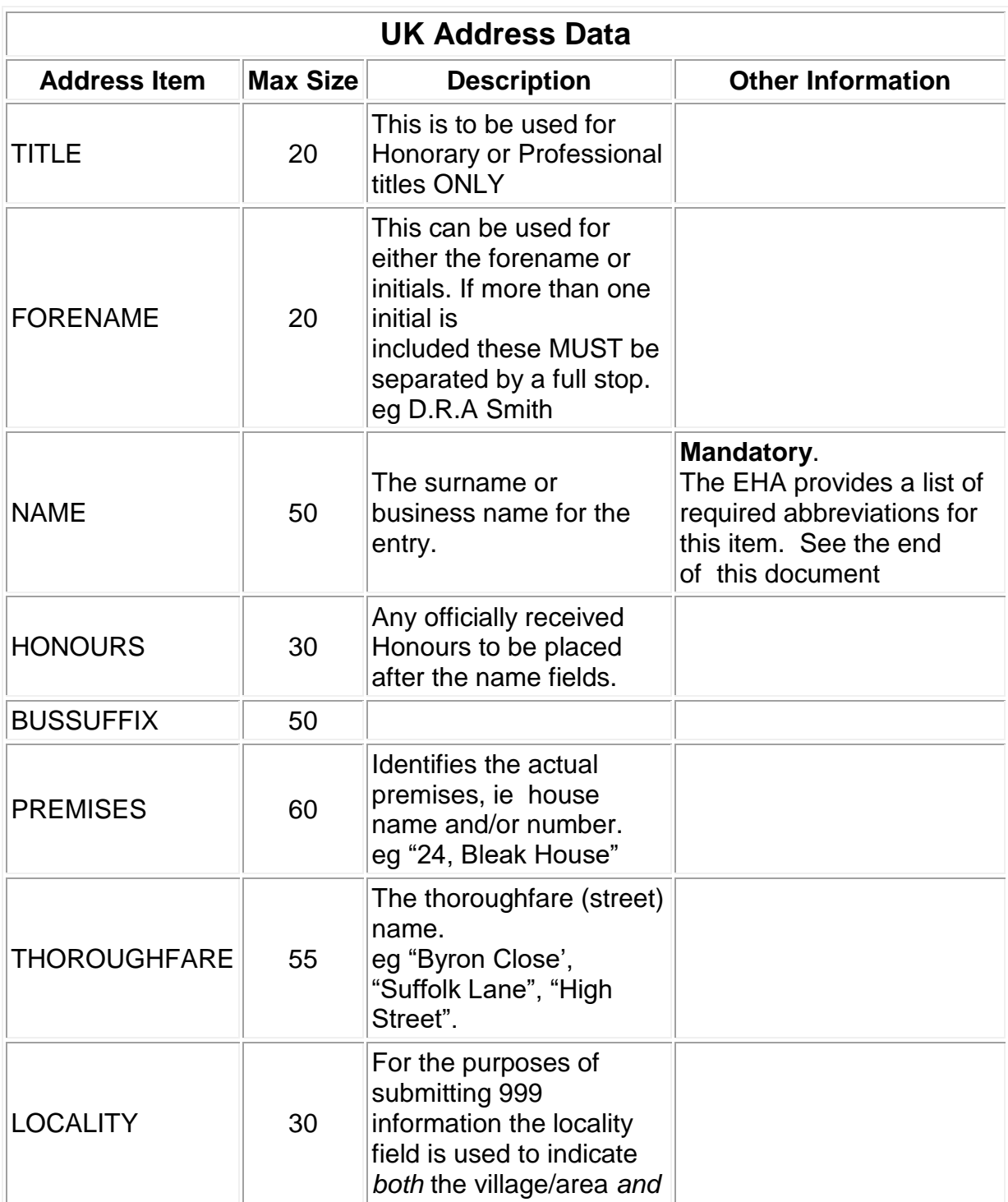

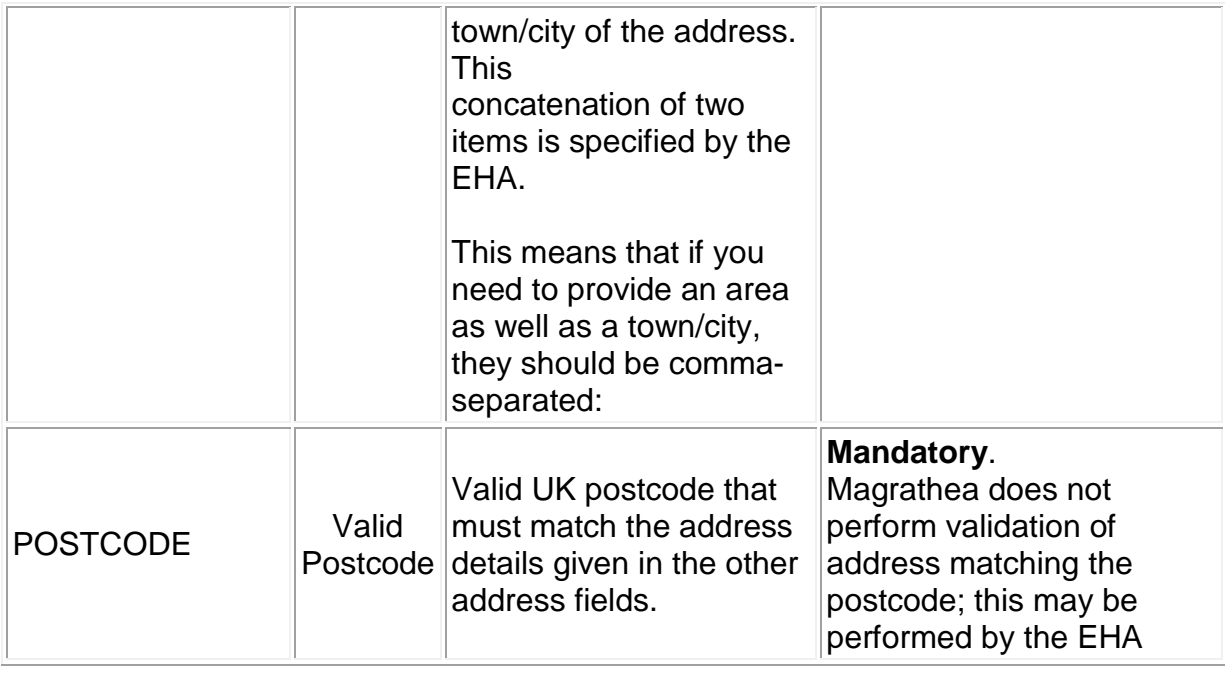

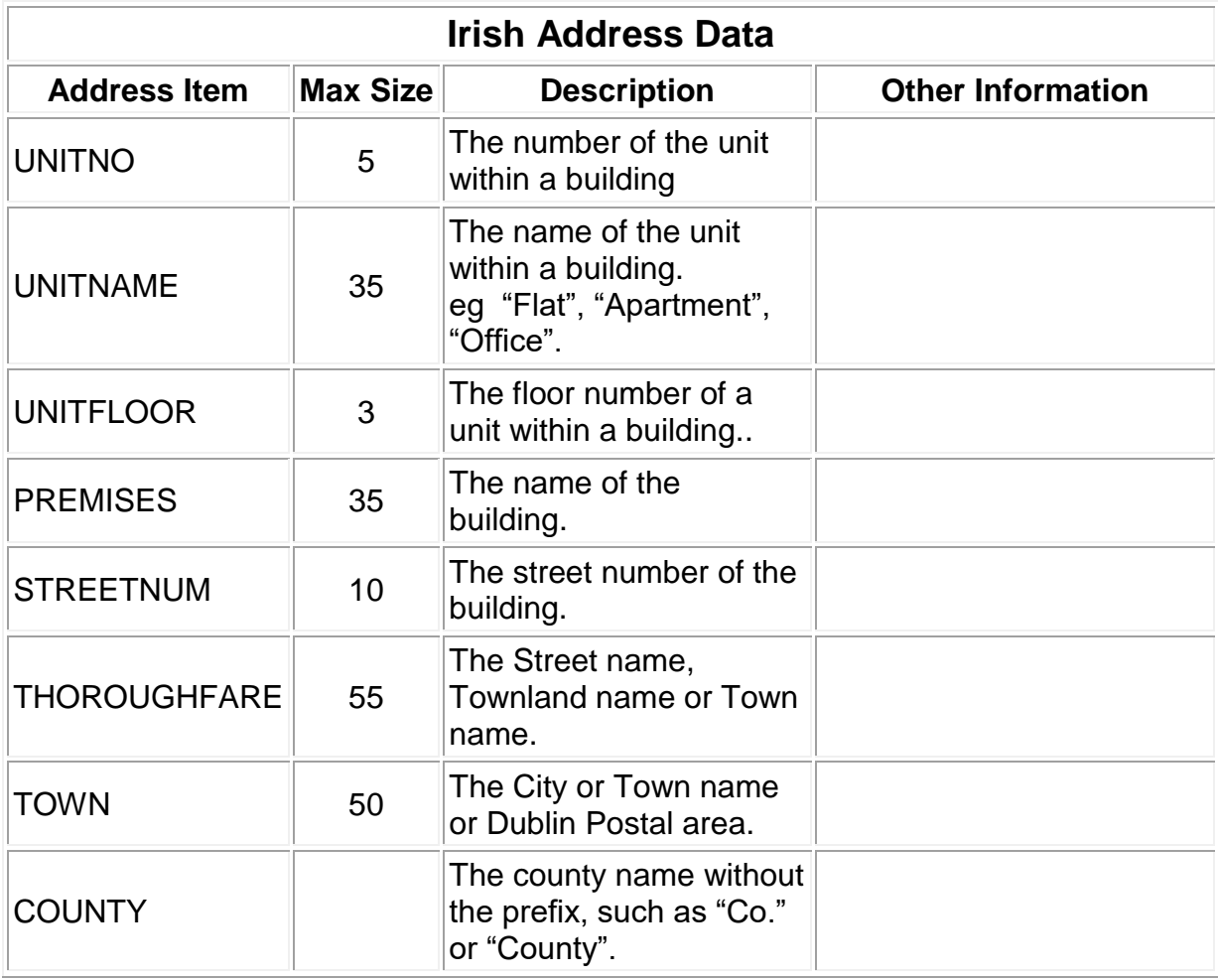

## <span id="page-14-0"></span>*ninecreate*

Creates a 999 record for the number given. This is a prerequisite for doing any other 999 data updates. It will not affect any existing data.

#### <span id="page-14-1"></span>*ninedataj*

Retrieves data stored for the number given, with a single entry on each line consisting of the entry name followed by a space and the entry value*.*

# <span id="page-14-2"></span>*ninestatus*

Returns the status of submission for the number. A variety of responses are possible.

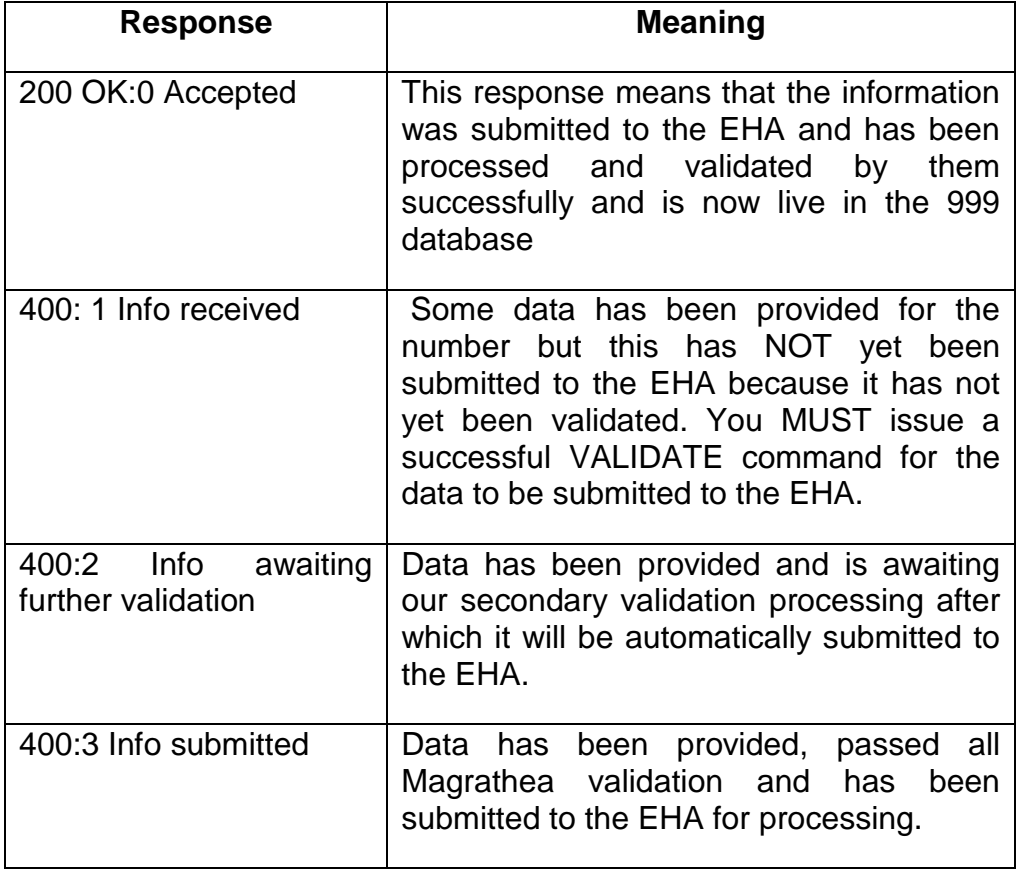

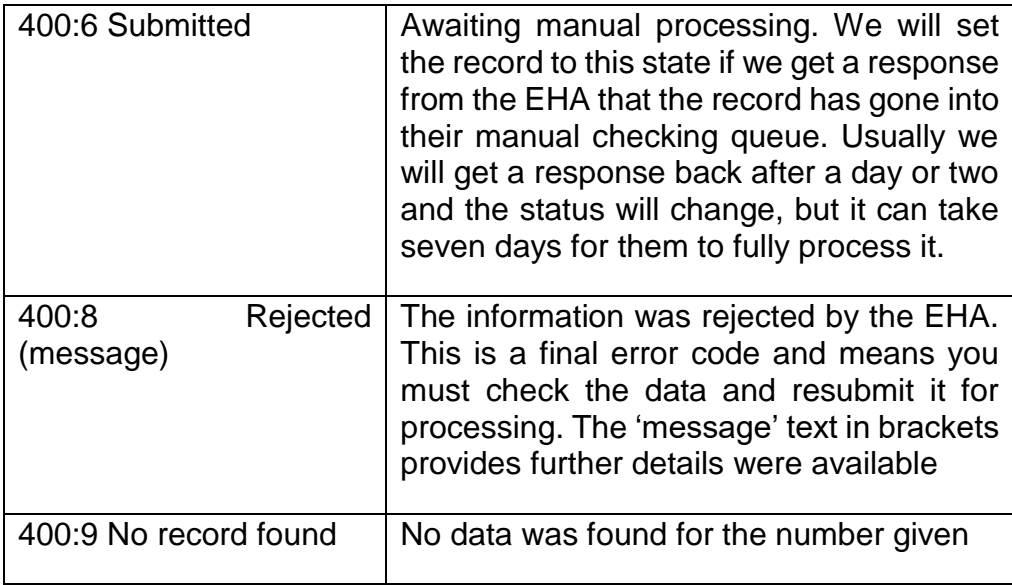

**Note** It is not unusual for it to take several days for the status to change from a status of 2 or 3 to a final '0 Accepted' or '8 Rejected' state.

> This is due to the fact that processing the address record may have to be done manually.

You should therefore **not** issue a STATUS request more than once per day for any given number. And you should **not** contact Magrathea about the status for a number unless at least 7 working days have elapsed since you successfully issued a VALIDATE command on the number.

#### <span id="page-15-0"></span>*ninevalidate*

Commences the data submission process. Before doing this, check that the data provided in all fields is correct and present.

There are several stages to the validation process. Initial basic validation is performed immediately to ensure that fields are completed and that the data appears valid.

You can expect the following results in response 400

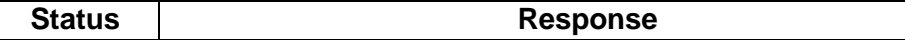

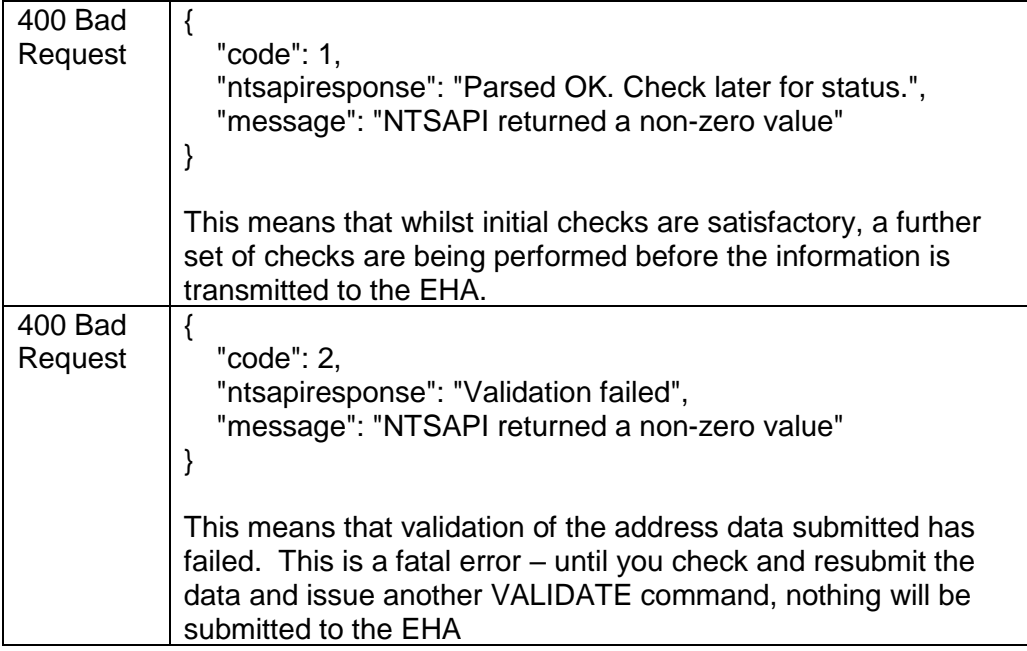

#### **Examples of correct usage for 999 requests**

#### **Example sequence**

curl -X PUT -u "USERNAME:PASSWORD" "https://restapi.magrathea.net:8443/v1/nine/create/{FullNumber}"

curl -X PUT -u "USERNAME:PASSWORD" "https://restapi.magrathea.net:8443/v1/nine/nineaddress/{FullNumber}/TITLE/{NineAddressVa lue}"

curl -X PUT -u "USERNAME:PASSWORD" "https://restapi.magrathea.net:8443/v1/nine/nineaddress/{FullNumber}/FORNEMAE/{NineAdd ressValue}"

curl -X PUT -u "USERNAME:PASSWORD" "https://restapi.magrathea.net:8443/v1/nine/nineaddress/{FullNumber}/NAME/{NineAddressV alue}"

curl -X PUT -u "USERNAME:PASSWORD" "https://restapi.magrathea.net:8443/v1/nine/nineaddress/{FullNumber}/HONOURS/{NineAddr essValue}"

curl -X PUT -u "USERNAME:PASSWORD" "https://restapi.magrathea.net:8443/v1/nine/nineaddress/{FullNumber}/BUSSUFFIX/ {NineAddressValue}"

curl -X PUT -u "USERNAME:PASSWORD" "https://restapi.magrathea.net:8443/v1/nine/nineaddress/{FullNumber}/PREMISES/{NineAddr essValue}"

curl -X PUT -u "USERNAME:PASSWORD" "https://restapi.magrathea.net:8443/v1/nine/nineaddress/{FullNumber}/THOROUGHFARE/ {NineAddressValue}"

curl -X PUT -u "USERNAME:PASSWORD" "https://restapi.magrathea.net:8443/v1/nine/nineaddress/{FullNumber}/LOCALITY/ {NineAddressValue}"

curl -X PUT -u "USERNAME:PASSWORD" "https://restapi.magrathea.net:8443/v1/nine/nineaddress/{FullNumber}/POSTCODE/ {NineAddressValue}"

curl -X PUT -u "USERNAME:PASSWORD" "https://restapi.magrathea.net:8443/v1/nine/validate/{FullNumber}"

# <span id="page-18-0"></span>**4. Number Services………../number**

These requests operate on individual numbers

#### <span id="page-18-1"></span>*activate*

Activates a number which has been obtained using the *allocate* request**.** This is a necessary step that finalises the reservation process.

#### <span id="page-18-2"></span>*alist*

Provides a selection of available numbers from the range requested, to enable a choice of number to allocate.

The request operates in a similar way to the *allocate* request; but rather than returning a single number, returns a random list of currently available numbers.

If you wish to have any of these numbers, you still need to issue the requests to *allocate/activate* and *set* the numbers in the normal way.

Numbers found are returned as an array of strings.

#### <span id="page-18-3"></span>*allocate*

Attempts to allocate a phone number.

The <PartialNumber> can either be an entire number, or may include trailing underscores to indicate any digit is acceptable in those positions.

This is the only request that accepts underscore wildcards as part of the <PartialNumber> parameter.

**Note** - This request does **not** reserve the number – you must immediately thereafter perform an *activate* to ensure the number is allocated to your account, and so made unavailable for allocation by other users.

Example of <PartialNumber >:

The last four digits are replaced by underscores : 0128686\_\_\_\_

# <span id="page-19-0"></span>*deactivate*

Deactivates the specified number; it will then no longer operate when dialled.

The exact number must be used; underscores are not permitted when using this request.

**Note** - If you deactivate a number it becomes available for others to allocate. You therefore cannot rely on being able to later retrieve the number.

# <span id="page-19-1"></span>*feature*

Retrieve, set or unset a particular feature for a number, depending on use of the optional path parameter *enabled*

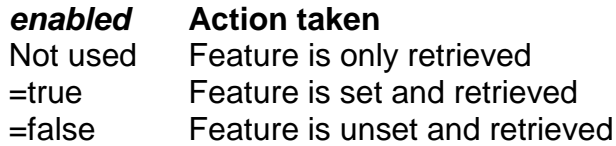

Available features:

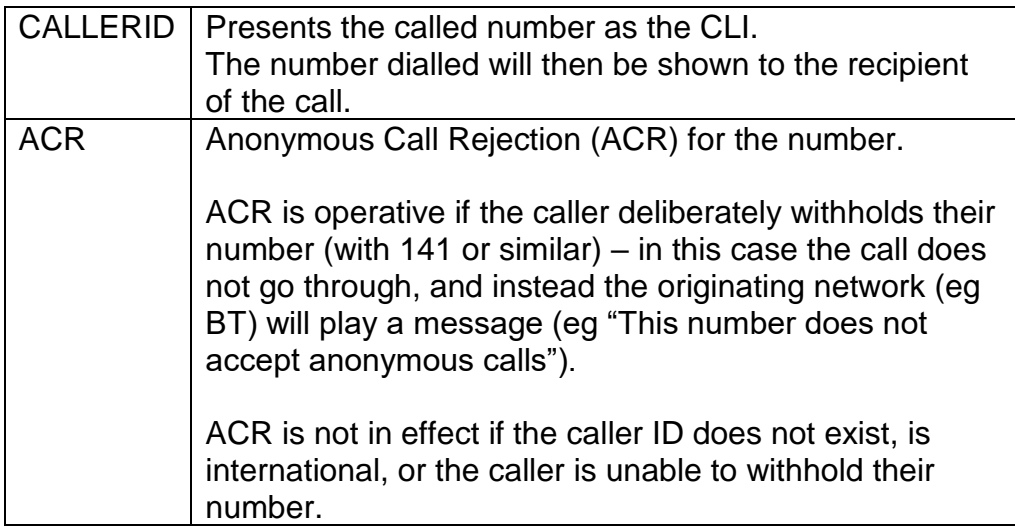

Stores information about the user of the number.

For standard (UK) numbers, the only keyword available is 'GENERAL' for general information.

For International numbers, the only keyword available is 'INT' to store the address information (which may be required due to local regulations).

Example

curl -X POST -u "username:password" -H "Content-Type: application/json" --data '{"source":"GENERAL","information":"This is some information"}' "https://restapi.magrathea.net:8443/v1/number/info/fullnumber"

The information portion is a freeform text field of up to 80 characters, in which relevant information which has been requested from you by Magrathea can be stored, to enable Magrathea to comply with certain statutory obligations.

#### <span id="page-20-1"></span>*order*

Sets destination usages by time of day, allowing (for advanced NTS only) multiple targets to be set up and configuration when each target is active.

The <target index> relates directly to the<index> used in the SET request - the allowable values for this are 1, 2 or 3.

The <list of periods by position> item defines the order when a target is active and must contain four digits.

The four digits each represent a different time period, so the field should be thought of as DEWS where  $D =$  daytime, E=evening,  $W =$ weekend, S=special (unused). In each position, the numeric digit defines whether the target is active and in what order.

The allowable entries are 0, 1 and 2 which enables you to set up to three destinations for each time period. A period '. 'in any position indicates the number is never to be used during that time period. When setting multiple destinations, the call will be initially passed to the destination that has a ZERO in that time period.

#### <span id="page-20-0"></span>*info*

If the call fails, or does not complete after 20 seconds, then it will be passed to the destination that has a ONE in that time period.

If that call also fails, or goes unanswered for 20 seconds, then the destination with TWO in that time period will be called. Each timeperiod should only have ONE entry for each digit - you should not set both target 1 and target 2 to have a ZERO in the daytime as this will NOT result in both destinations ringing simultaneously – only the first will ring and the second will not be used at all.

**Examples** 

To set target 1 as first choice at all times (this is the default behaviour)

```
curl -X PUT -u "USERNAME:PASSWORD" 
"https://restapi.magrathea.net:8443/v1/number/order/
{FullNumber}/1/0000}"
```
To set target 1 as first choice daytime, and second choice at all other times, with target 2 first choice for everything except daytime:

```
curl -X PUT -u "USERNAME:PASSWORD" 
"https://restapi.magrathea.net:8443/v1/number/order/
{FullNumber}/1/00..}"
```

```
curl -X PUT -u "USERNAME:PASSWORD" 
"https://restapi.magrathea.net:8443/v1/number/order/{Full
Number}/2/..00}"
```
To return to the default behaviour where target 1 is first choice at all times and targets 2 and 3 are unused:

```
curl -X PUT -u "USERNAME:PASSWORD" 
"https://restapi.magrathea.net:8443/v1/number/order/{Full
Number}/1/0000}"
```

```
curl -X PUT -u "USERNAME:PASSWORD" 
"https://restapi.magrathea.net:8443/v1/number/order/{Full
Number}/2/...."
```

```
curl -X PUT -u "USERNAME:PASSWORD" 
"https://restapi.magrathea.net:8443/v1/number/order/{Full
Number}/3/...."
```
#### <span id="page-22-0"></span>*reactivate*

Reactivates a previously deactivated number (if it has not since been allocated by someone else).

#### <span id="page-22-1"></span>*set*

Sets destinations for when the number is dialled.

The index allows setting of multiple destinations, which in combination with the order request, allows time-based routing. If only one number is set, the index should always be 1. The destination can be a variety of entries, depending on the type of service that is to be performed.

# **Example 1 : Set target to PSTN**

```
curl -X POST -u "username:password" -H "Content-Type: 
application/json" --data 
'{"destinationType":"NUMBER","index":1,"destinationIdenti
fier":"1234"}' 
https://restapi.magrathea.net:8443/v1/number/set/fullnumb
er
```
#### **Example 2 : Set target to SIP**

```
curl -X POST -u "USERNAME:PASSWORD" 
"https://restapi.magrathea.net:8443/v1/number/set/0123456
7890" -H "Content-Type: application/json" -d 
'{"destinationType":"SIP_RFC2833","index":"1","destinatio
nIdentifier":"01234567890@mydomain.com"}
```
Note : Even if you receive the 'Number updated OK' response you should still check the number actually works. The API does not validate that target number is valid or reachable.

The tariff on your account may not allow calls to certain chargeable destinations if the revenue from the incoming number is insufficient. For example, whilst you can set a UK geographic number to divert to a UK mobile phone in the NTSAPI, calls will not work because the mobile call is chargeable. If you wish to enable chargeable NTS diversions, please contact support for the costs involved.

For all of the following entries the case of the initial letter is important; in most cases the letter indicating the function required is uppercase.

As mentioned above, you can run fax-to-email by quoting a destination of For Fax to Email use F:<email address>

**Note**: For Fax-to-Email you may only enter a single email address. If you wish the faxes to go to multiple recipients, then a 'collector' address such as 'fax@mydomain.com' should be set up on your mail server, which you can then address to as many individuals as required.

#### <span id="page-23-0"></span>*setpin*

Sets a PIN for the number. The [pin] is optional – if no pin is provided then any existing pin on the number is removed. The PIN should be numeric and up to a maximum of 10 digits.

#### <span id="page-23-1"></span>*status*

Queries the current status of the specified number. A successful reply contains information about the number's current settings.

<status> can be Y for an active number or N for a deactivated number

<expiry> is the date the number expires and will become non-active

<target> contains one or more targets that will be used to deliver the call. Multiple targets are separated by a vertical bar '|' character.

#### **Example of correct usage for number requests**

#### **Example sequence**

```
curl -X POST -u "USERNAME:PASSWORD" 
"https://restapi.magrathea.net:8443/v1/number/allocate/0123456
\overline{\phantom{a}}curl -X PUT -u "USERNAME:PASSWORD" 
"https://restapi.magrathea.net:8443/v1/number/activate/0123456
7890"
curl -X GET -u "USERNAME:PASSWORD " 
"https://restapi.magrathea.net:8443/v1/number/status/012345678
90"
curl -X POST -u "USERNAME:PASSWORD" -H "Content-Type: 
application/json" –data 
'{"destinationType":"NUMBER","index":3,"destinationIdentifier"
:"1234"}' 
"https://restapi.magrathea.net:8443/v1/number/set/01234567890"
```

```
curl -X PUT -u "USERNAME:PASSWORD" 
"https://restapi.magrathea.net:8443/v1/number/order/0123456789
0/1/0000"
curl -X PUT -u "USERNAME:PASSWORD" 
"https://restapi.magrathea.net:8443/v1/number/feature/01234567
890/CALLERID?enabled=true" 
curl -X GET -u "USERNAME:PASSWORD" 
"https://restapi.magrathea.net:8443/v1/number/status/012345678
90"
response{"status":"ACTIVATED","expiry":"2018-06-
29","targets":[{"index":3,"value":"1234"}]}
```
# <span id="page-24-0"></span>**5. Singleport**

This interface has been discontinued. Please now use the API for the new Porting Portal.

# <span id="page-25-0"></span>**Appendices**

<span id="page-25-1"></span>1. Appendix A - BUSINESS DESCRIPTIONS, SUFFIXES & **PROFESSIONS** 

# **Any of the abbreviations included in the tables below are MANDATORY. If they are not used in any input record, that record will be rejected by the EHA system!**

If a Business Description or Business Suffix abbreviation is not shown in the table below (for example – the abbreviation for Gun-Slinger is not shown) then the system will accept the text used in the relevant field, whether in full, or abbreviated.

For plurals add 's' to abbreviation.

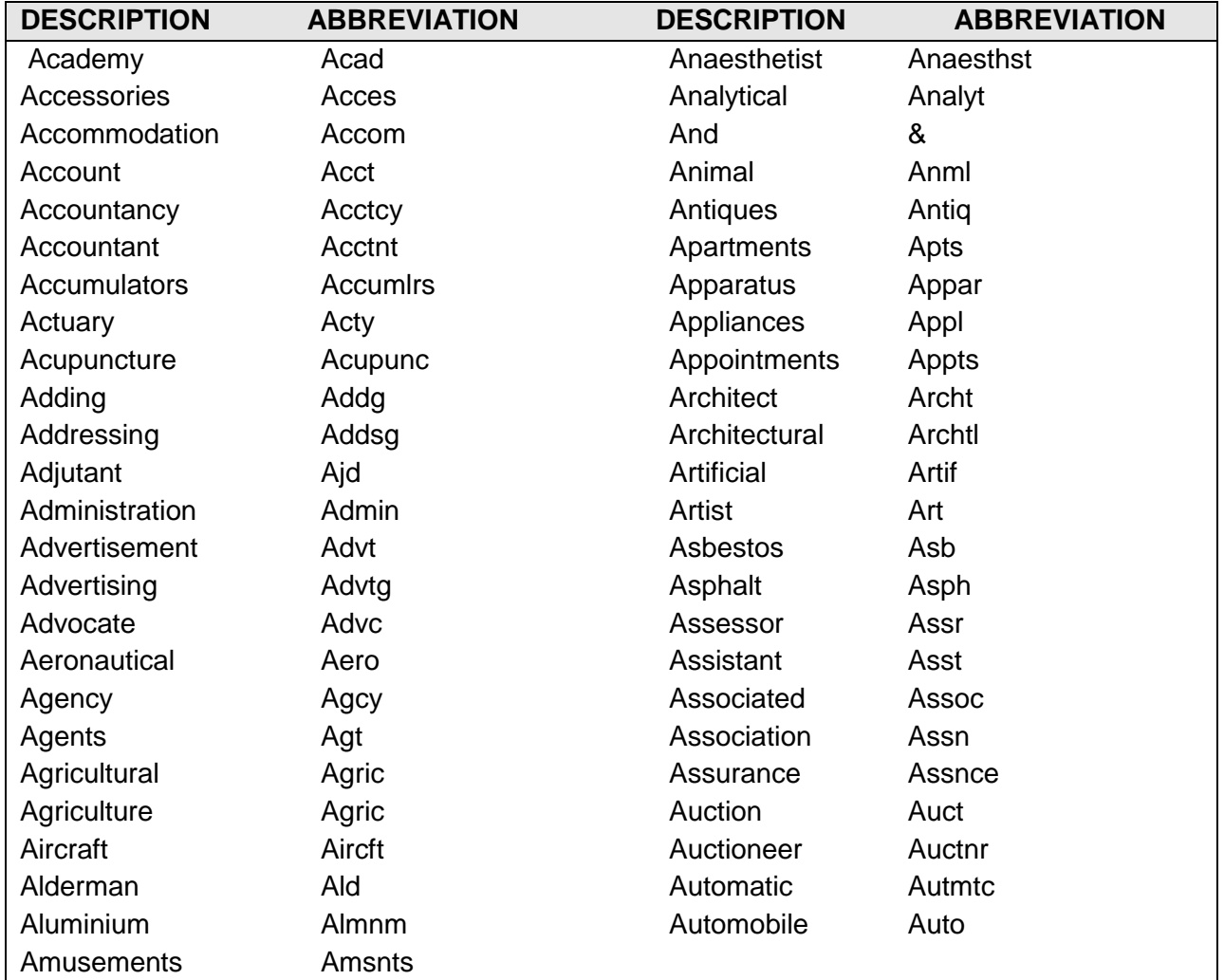

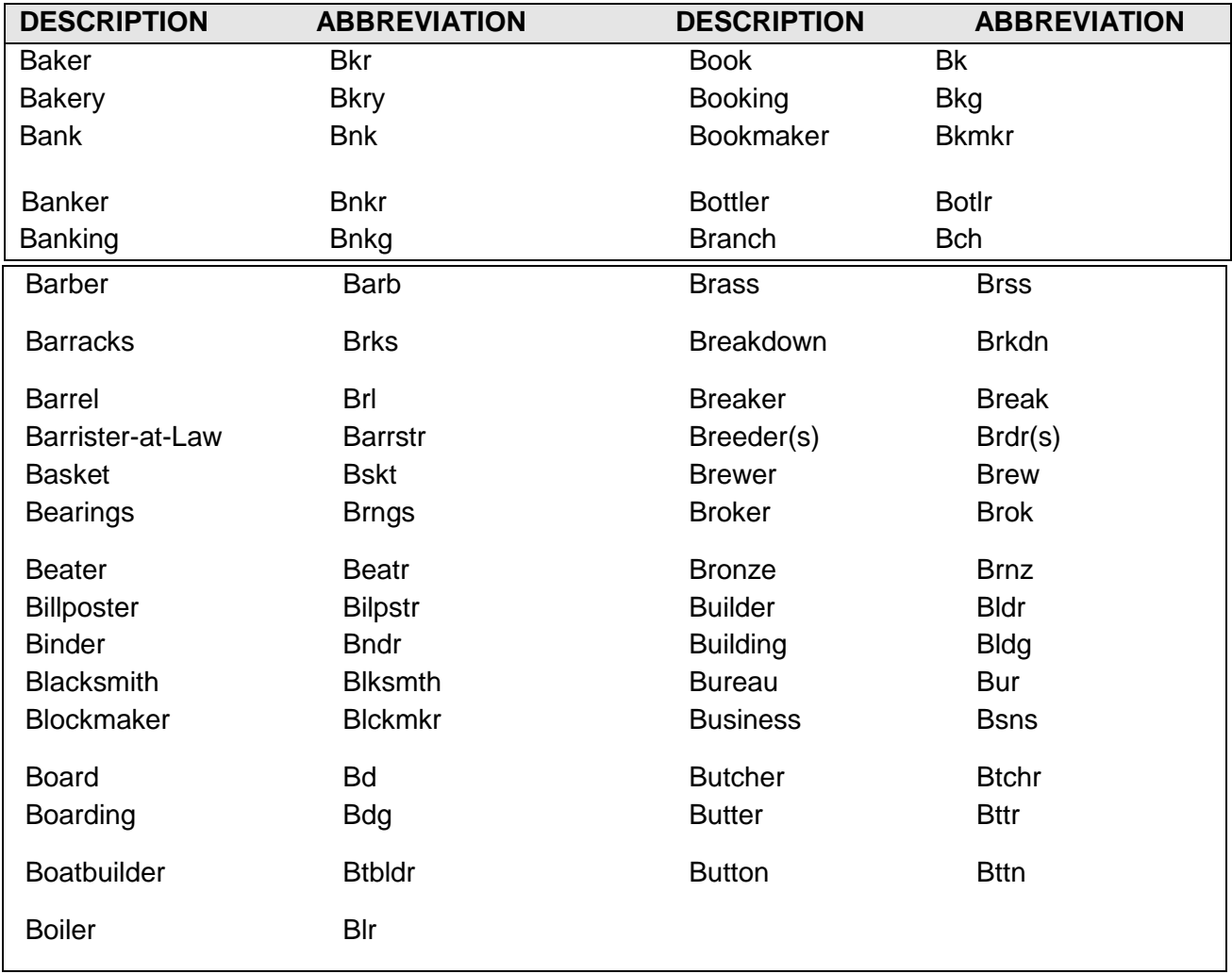

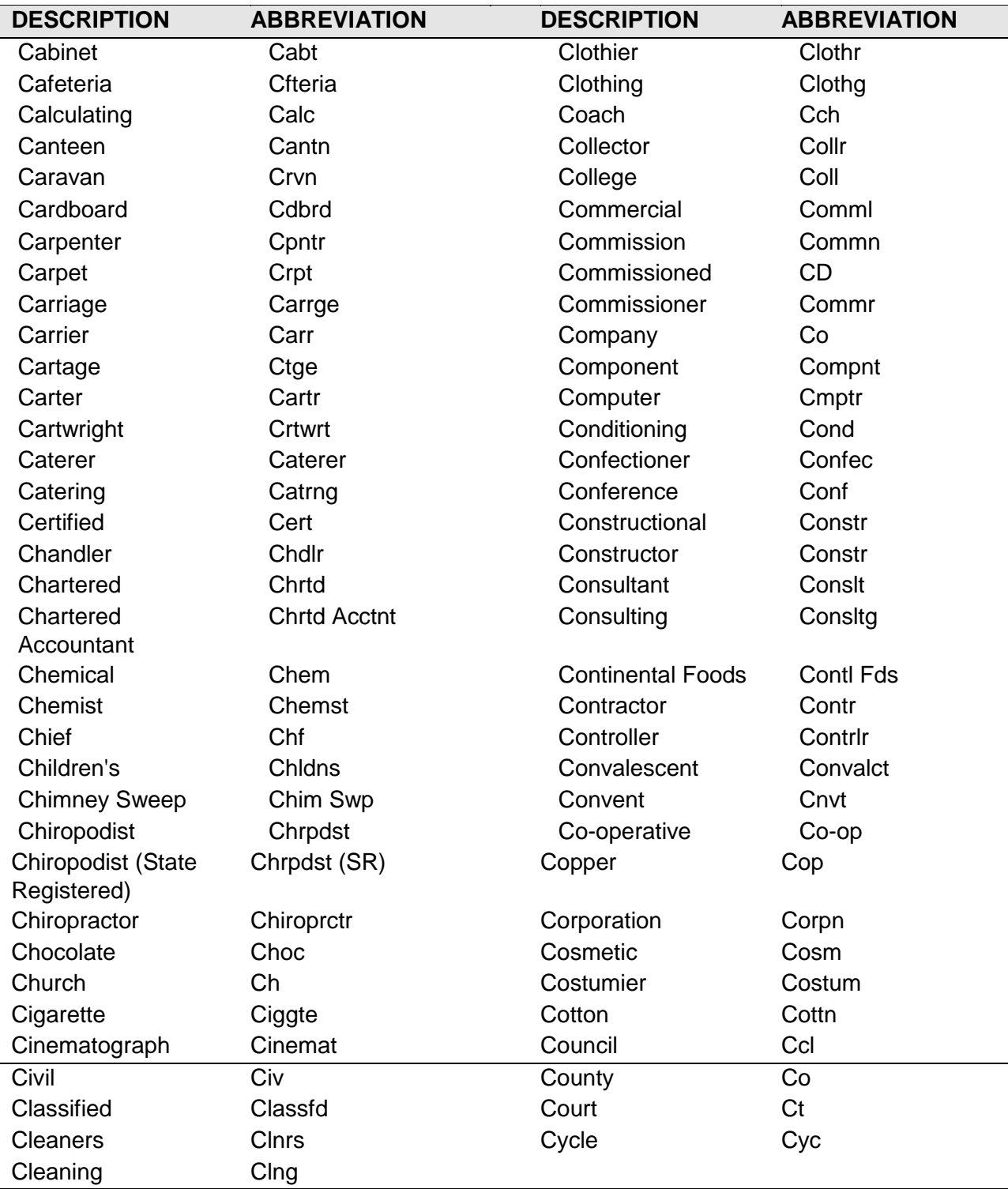

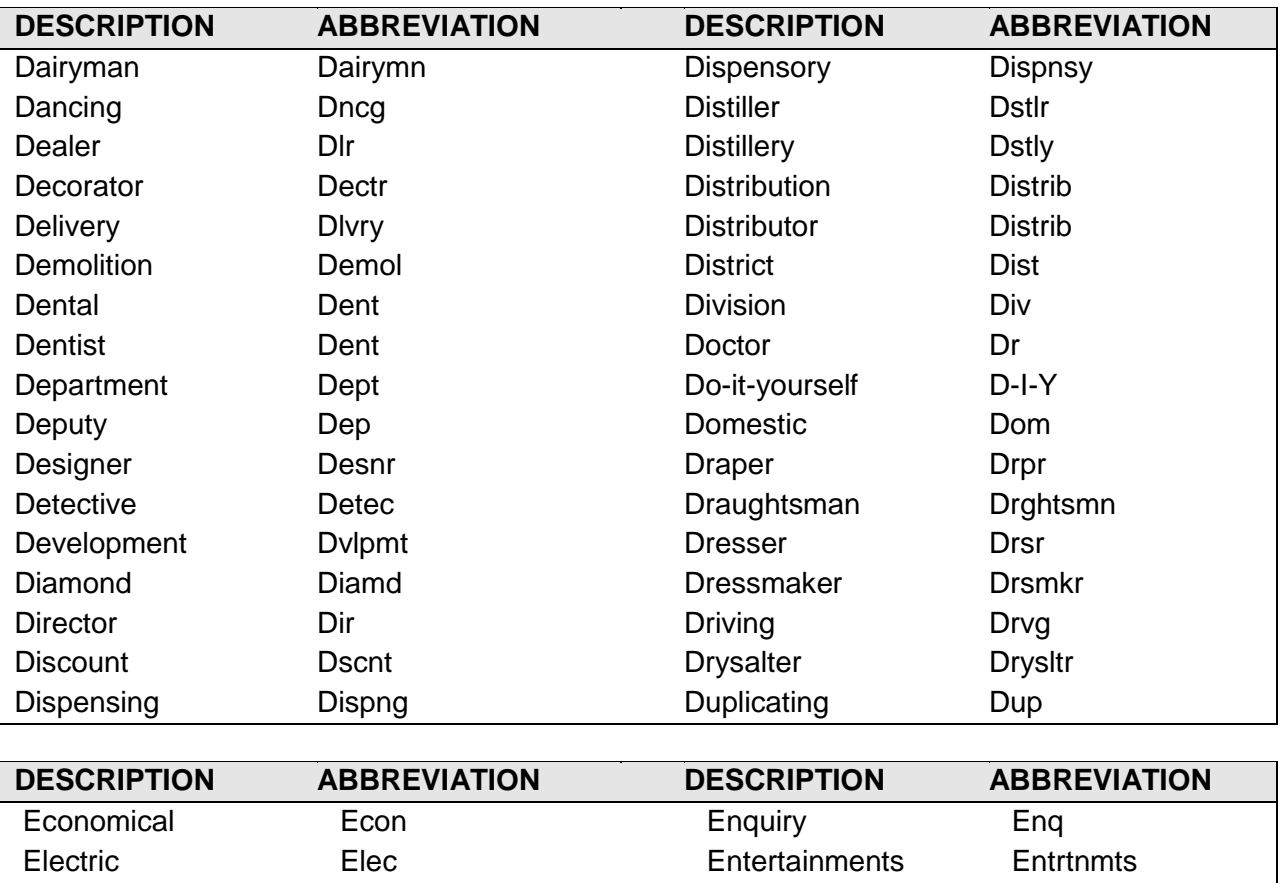

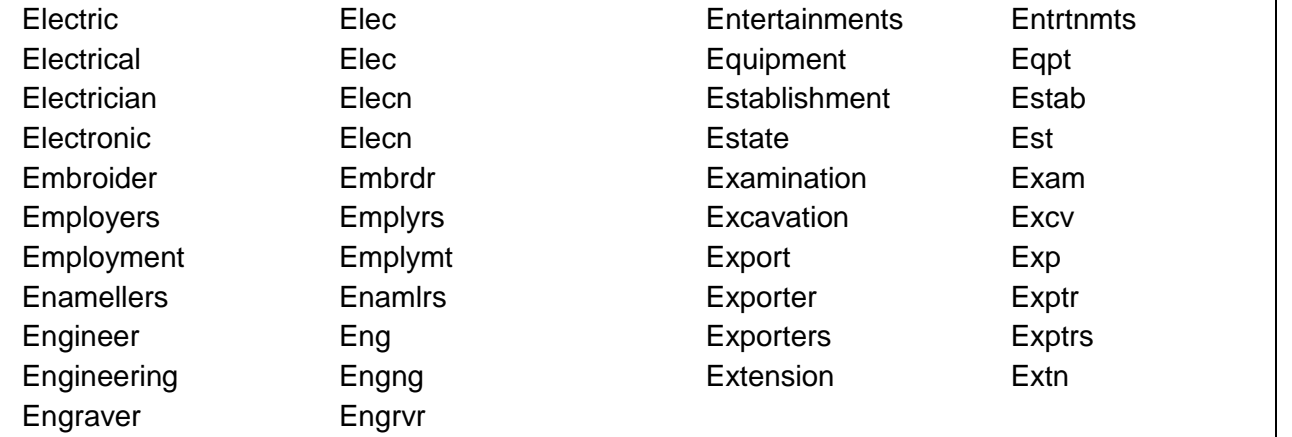

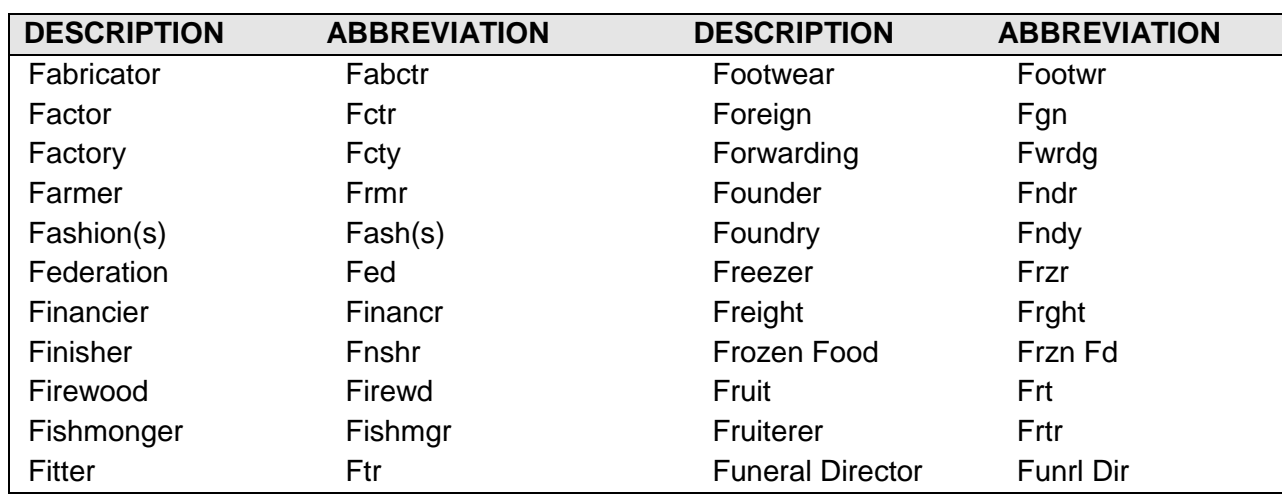

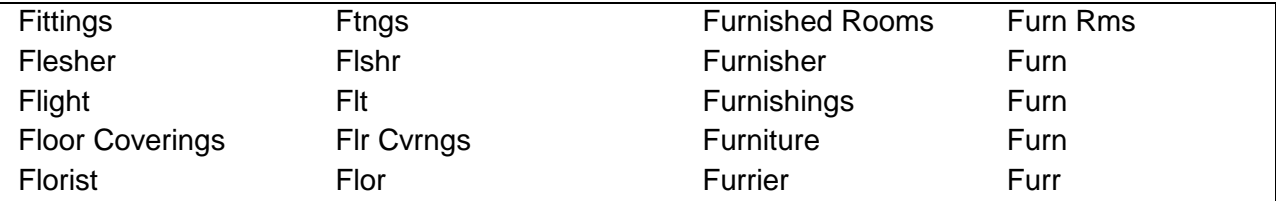

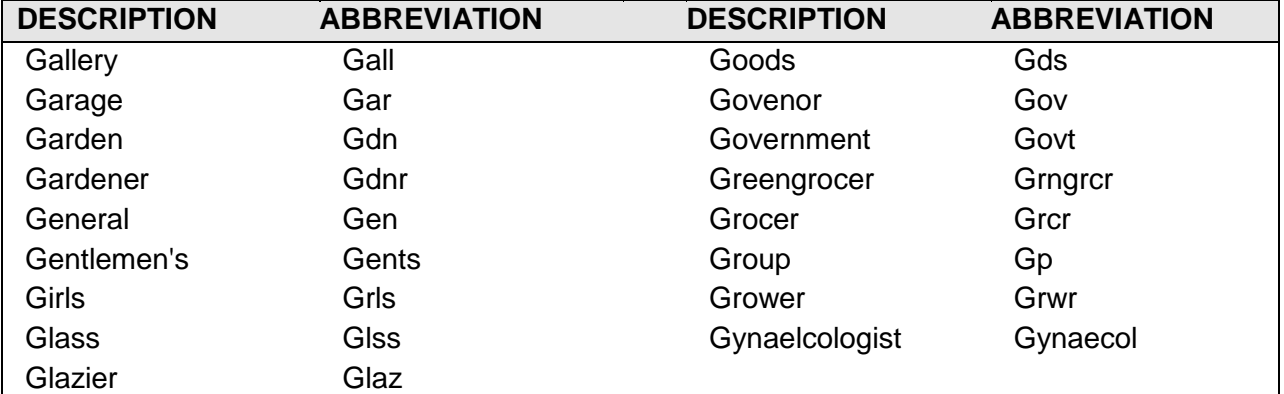

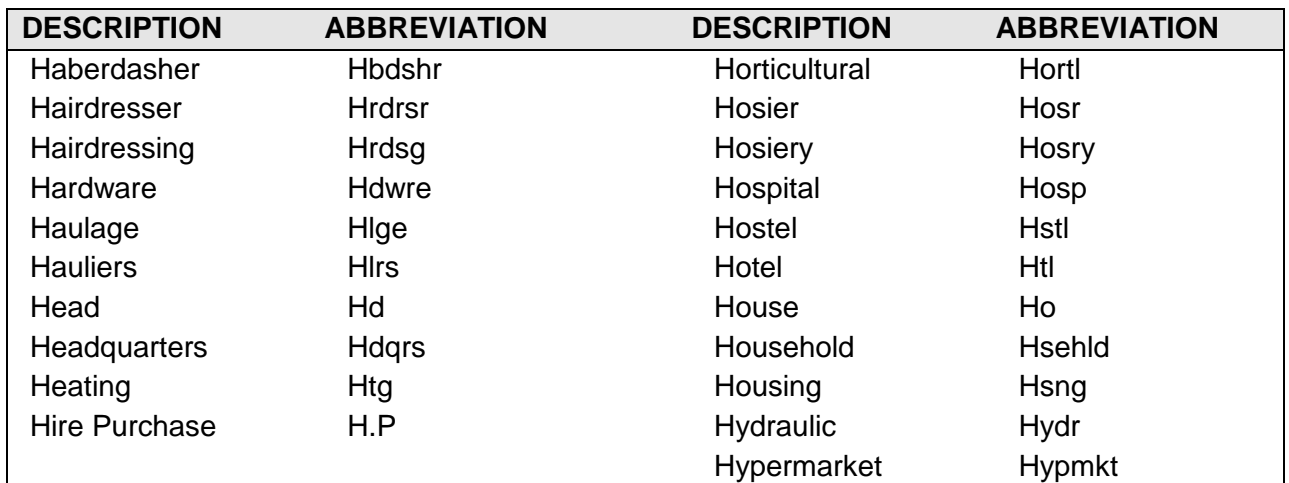

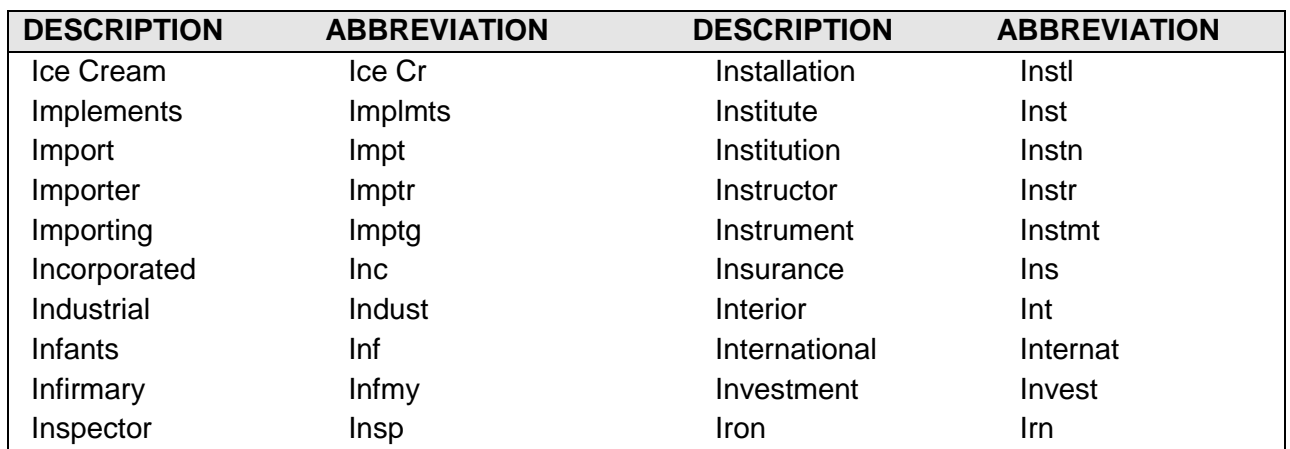

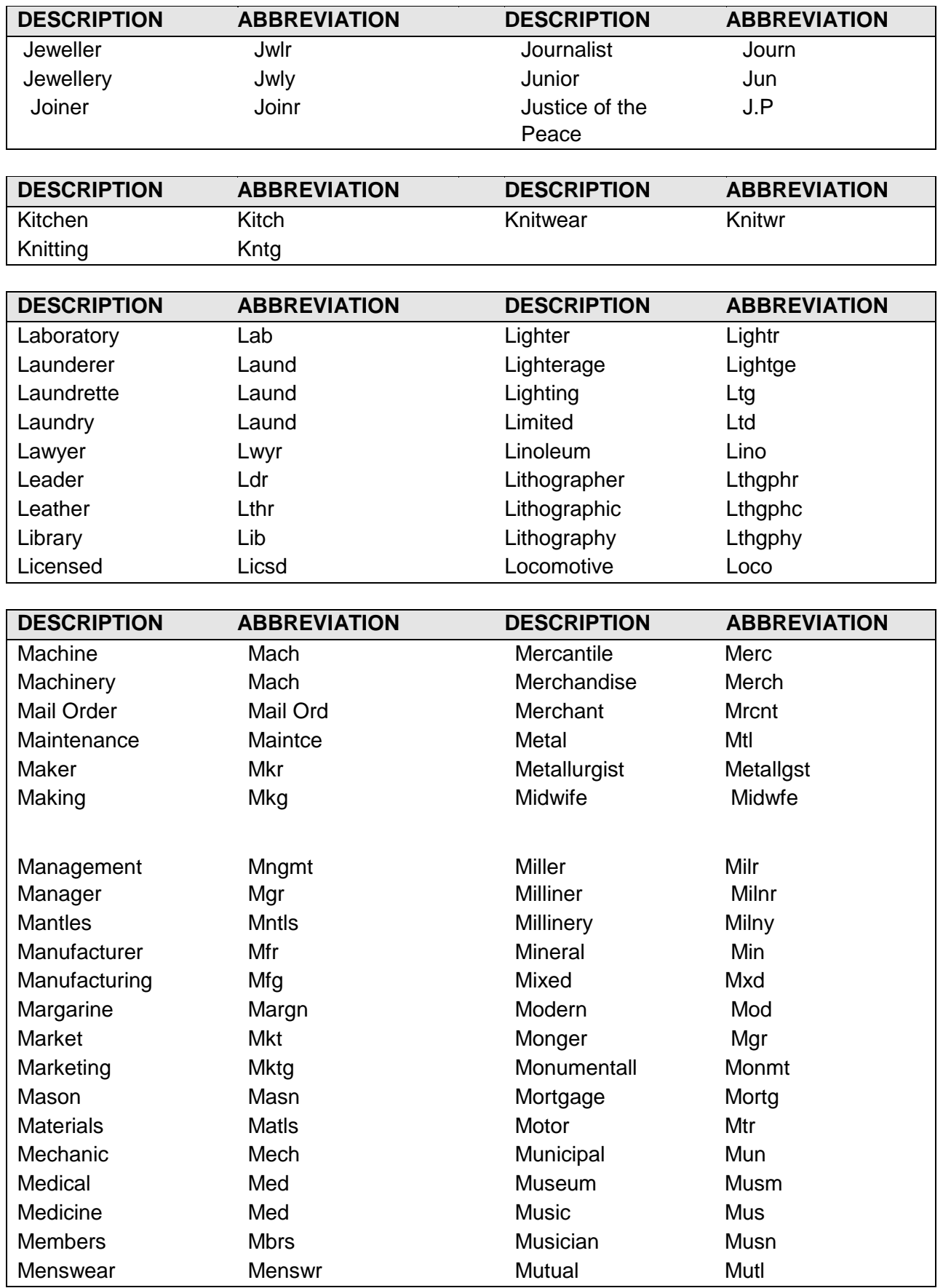

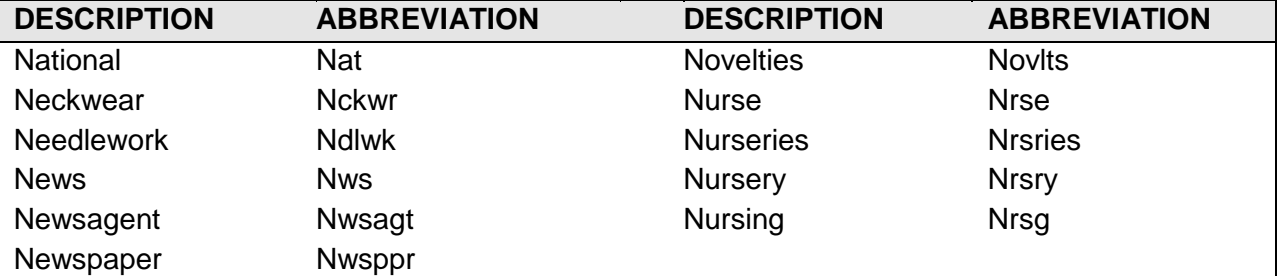

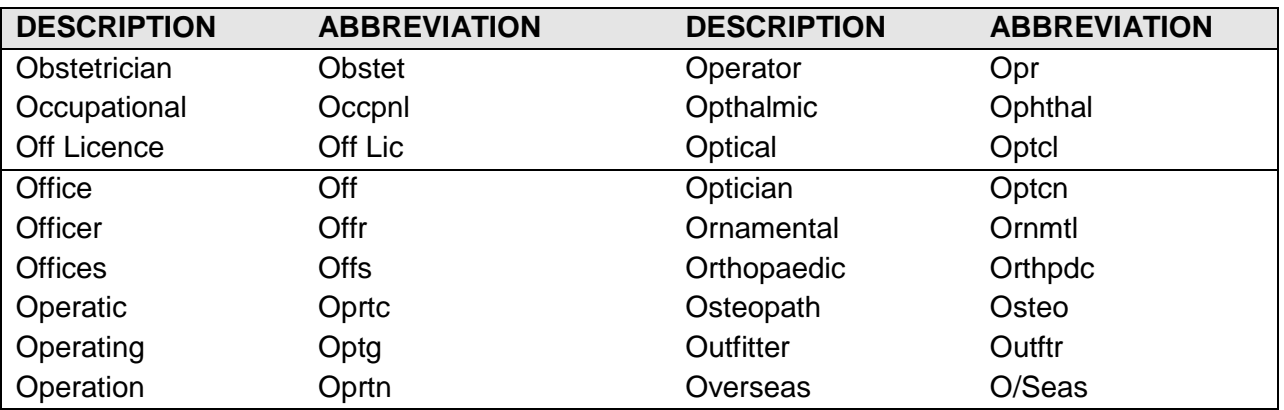

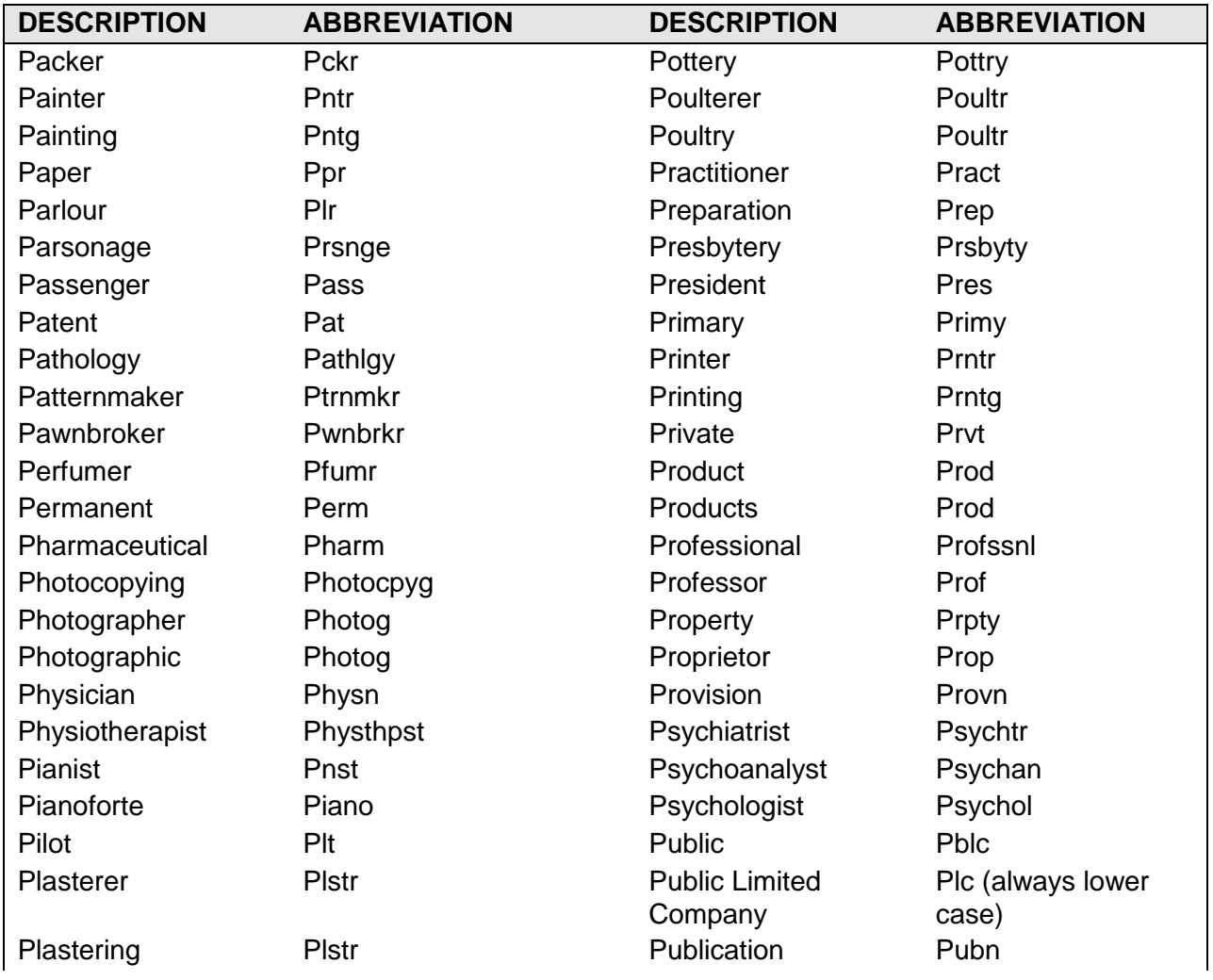

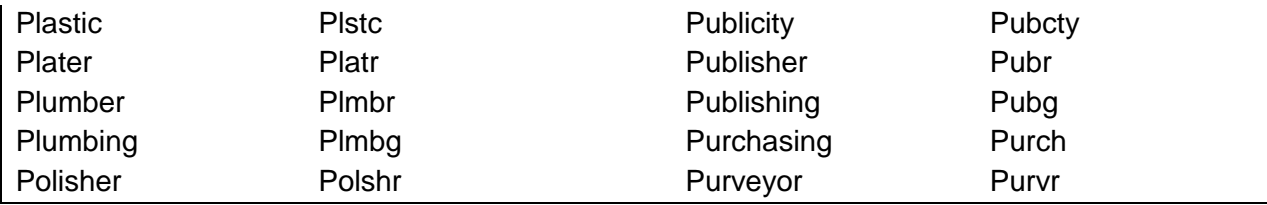

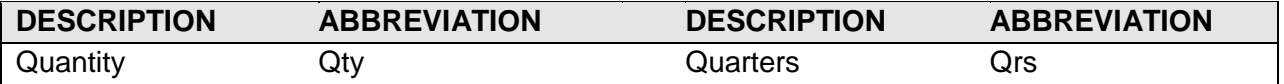

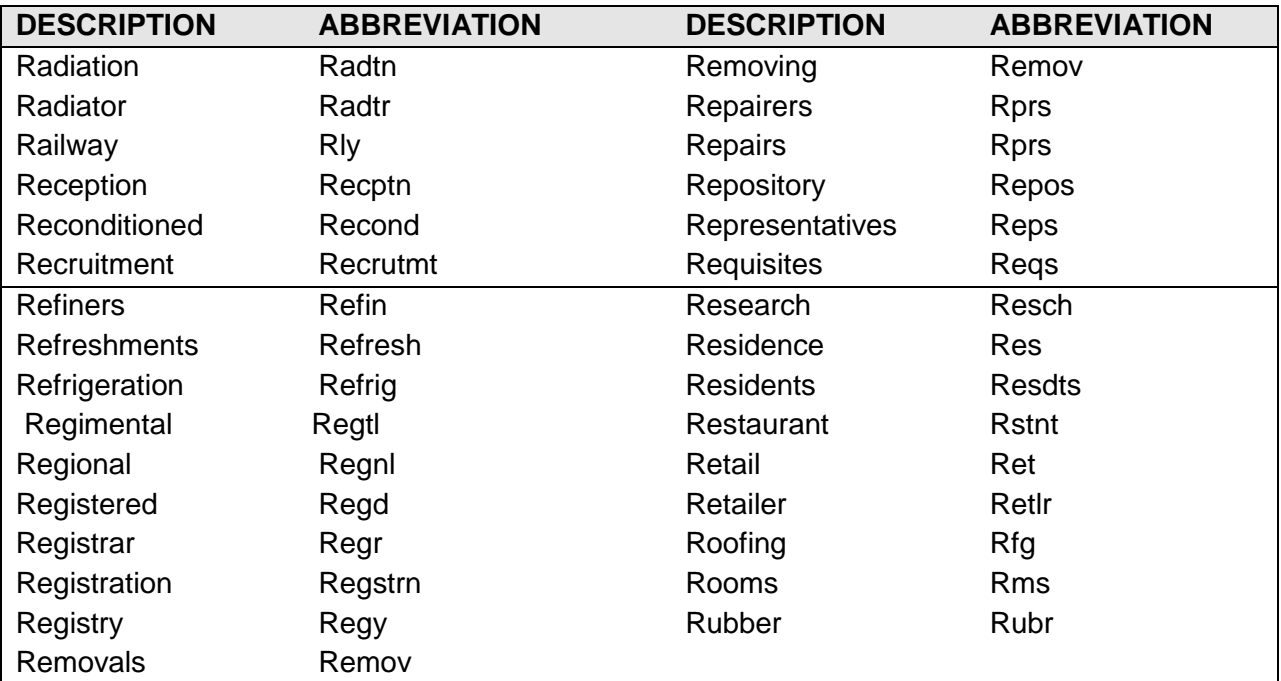

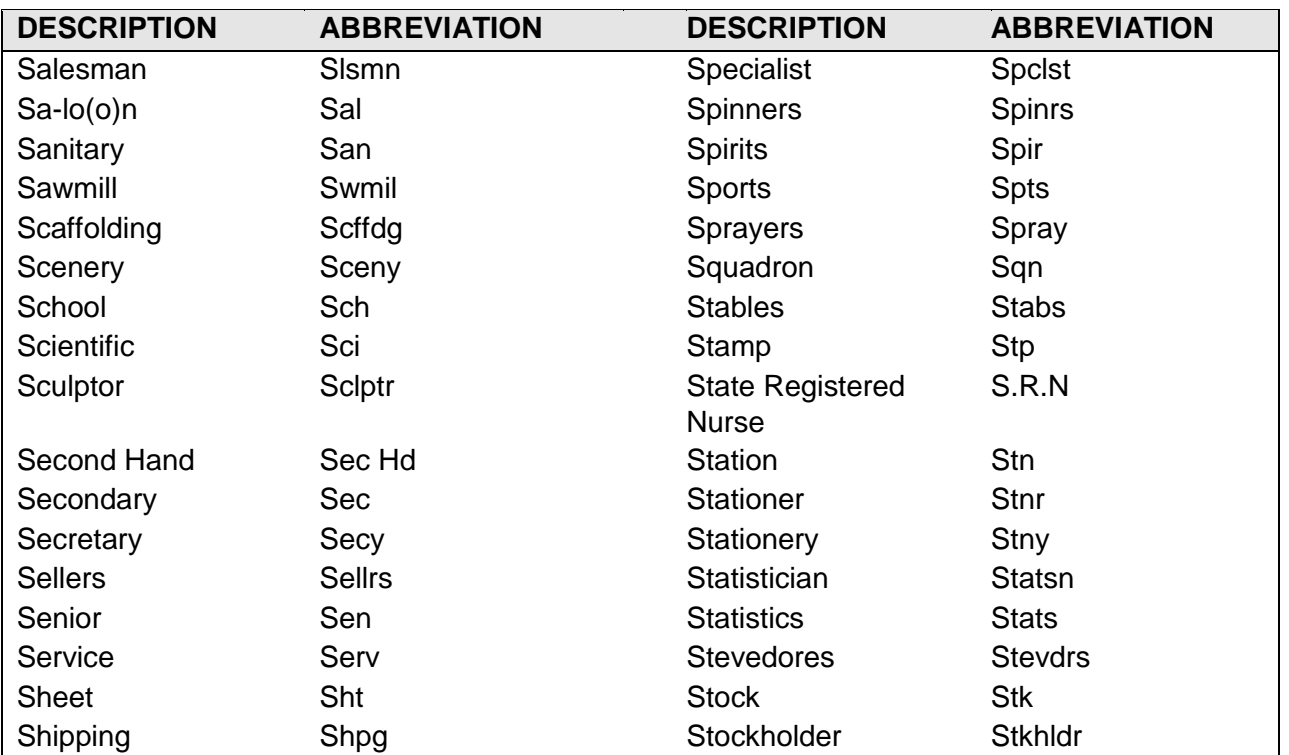

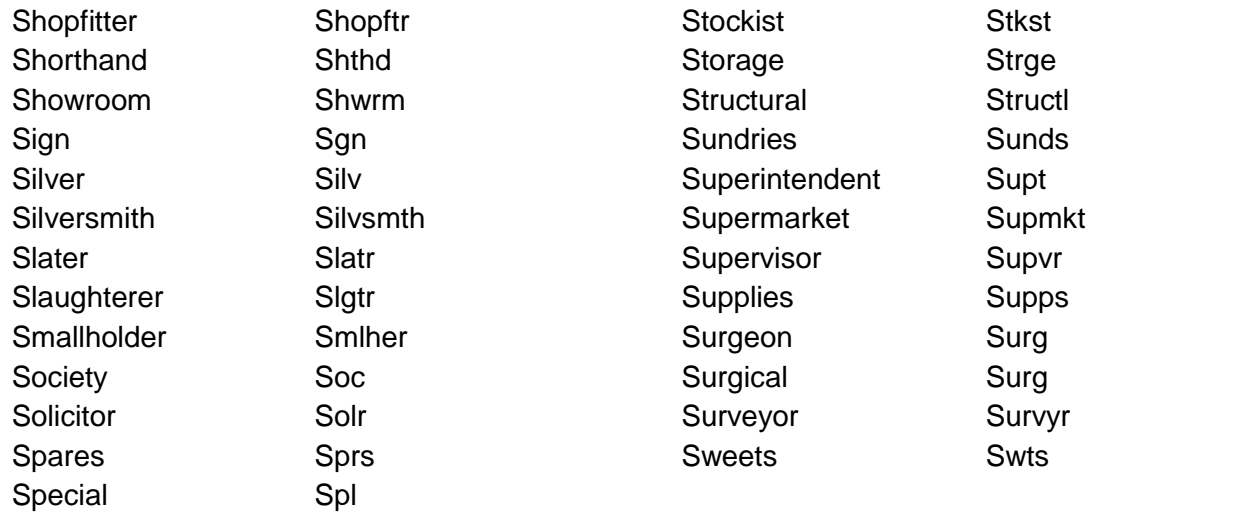

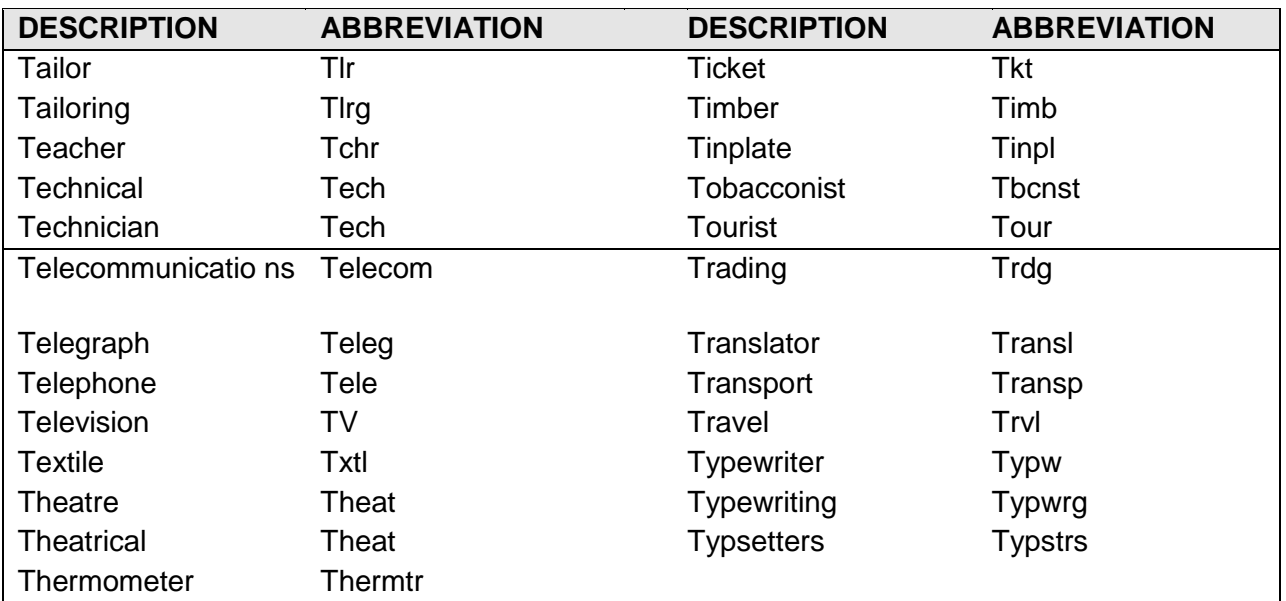

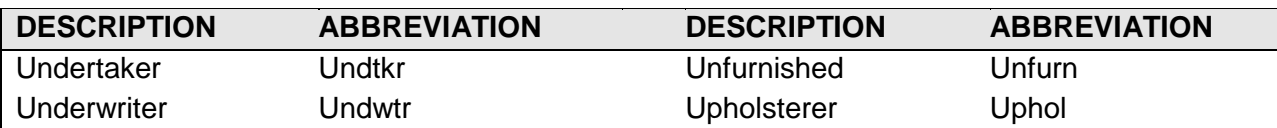

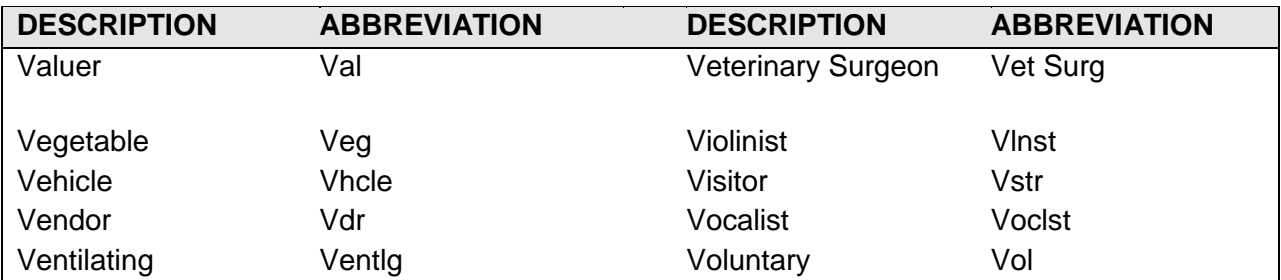

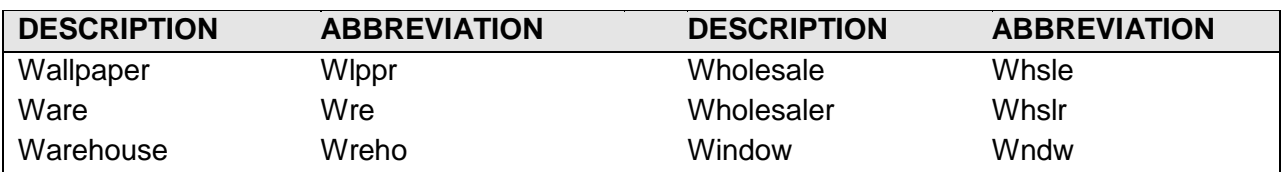

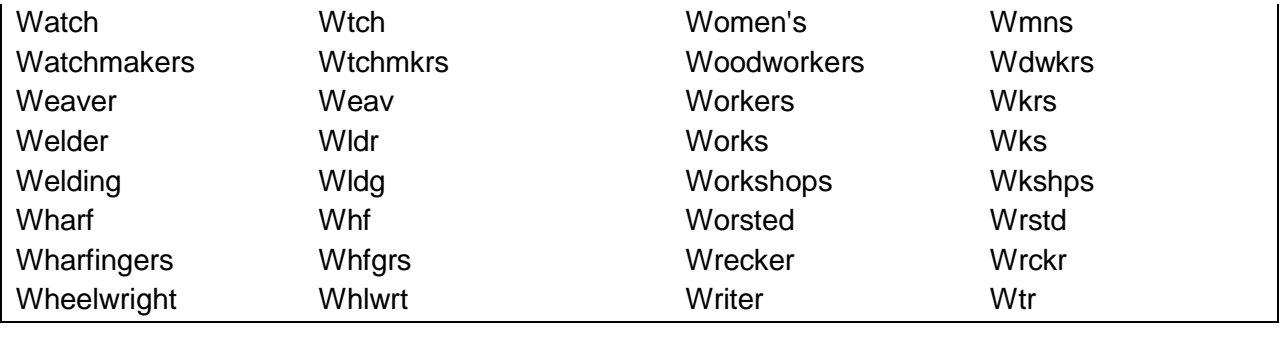

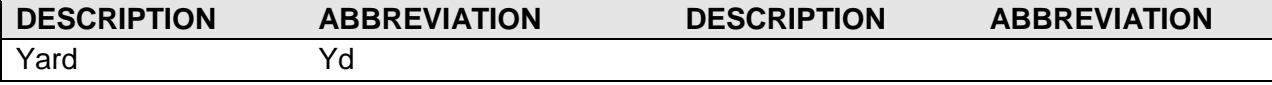

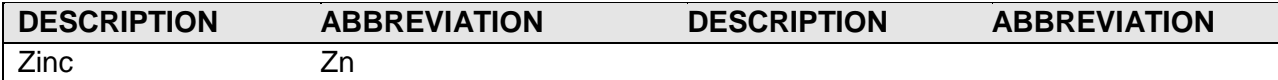